# **Allgemeines**

Eine **Gruppe** erlaubt die **Zusammenfassung** von mehreren Personen zu **organisatorischen Einheiten**. Diese können verschiedenen Gruppierungszwecken im Kontext des Mitarbeiterportals dienen, zum Beispiel:

- Abteilung
- Team
- **Bereich**
- **Stabstelle**
- Projektgruppe
- Kostenstelle
- etc...

Jeder Gruppe muss einer **Organisationsstruktur** zugeteilt sein - diese **Zuordnung** gibt Aufschluss darüber, ob es sich bei der Gruppe um eine hierarchische [Organisationseinheit](http://extranet.workflow.at/daisy/webdesk-manual/admin/po-overview/3065-dsy/2634-dsy.html) <sup>1</sup> (siehe hierarchische Aufbauorganisation), eine Projektgruppe, eine Kostenstelle, eine lose Gruppe, einen Standort oder einen Abrechnungskreis handelt.

Eine Gruppe definiert sich zumindest aus folgenden **Eigenschaften**:

- eindeutiger Kurzname (muss im gesamten System eindeutig sein)
- Name
- Zugehörigkeit zu Mandant
- Zugehörigkeit zu einer Organisationsstruktur des Mandanten

#### NOTIZ

#### **Aktionsberechtigungen & Rollen**

Es besteht die Möglichkeit, Gruppen bestimmte **Aktionsberechtigungen** oder auch bestimmte **Rollen zuzuweisen**. Alle Personen in dieser Gruppe verfügen dann über die entsprechende Aktionsberechtigung bzw. sind Inhaber der zugeordneten Rolle(n).

## **Gruppenhierarchie**

## Hierarchische Gruppen

Ist die Gruppe Teil einer **hierarchischen Organisationsstruktur**, so stehen **zusätzliche Beziehungsmöglichkeiten** zu anderen Gruppen zur Verfügung: Diese Beziehungen zueinander werden beispielsweise durch die Bestimmung einer **"obersten Gruppe"** in der Struktur bzw. einer **übergeordneten** oder **untergeordneten Gruppe** geregelt.

Wird eine übergeordnete Gruppe selektiert, so erscheinen alle anderen Gruppen im Organigramm dieser Gruppe untergeordnet. Eine übergeordnete Gruppe kann mehrere Untergruppen unter sich haben.

## Nicht-hierarchsiche Gruppen

Nicht-hierarchischen Gruppen sind Gruppen **ohne systematischen Organisationszweck**, d.h. dass diese Gruppen keine hierarchischen Beziehungen zueinander haben. Hierbei kann es sich um lose Gruppen, Projektgruppen oder Kostenstellen handeln, welche eine Gruppierung der Mitarbeiter nach verschiedensten Kriterien erlauben (z.B. Vollzeit-Mitarbeiter, Teilzeit-Mitarbeiter, Pauschalisten, Austritte, Karenzen, Projekte etc.). Die Mitarbeiter können, je nach Einstellung der Organisationsstruktur der sie zugehören, zu mehreren losen Gruppen zugeordnet sein oder aber zu einem Zeitpunkt nur einer Gruppe zugeordnet sein.

# **Gruppenmitgliedschaft und Gruppenwechsel**

Mitglieder von Gruppen sind immer Personen. Bei **hierarchischen Gruppen** muss zu einem Zeitpunkt eine Person genau **EINER Gruppe** zugeordnet sein. Die Zuordnung einer Person zu einer hierarchischen Gruppe bewirkt, dass diese Person die Mitgliedschaft bei seiner bisherigen hierarchischen Gruppe verliert. Handelt es sich bei der Gruppe um einen der anderen **Organisationstypen**, so ist es Personen, je nach Einstellung, möglich, **gleichzeitig Mitglied mehrerer solcher Gruppen** zu sein.

Bei der **Zuordnung von Personen zu Gruppen** kann auch ein gewünschtes **Start- und Enddatum** angegeben werden. So kann beispielsweise geplant werden, dass ein Mitarbeiter, welcher der Gruppe A zugeteilt ist, ab einem bestimmten Datum (gültig von - bis) zu einer anderen Gruppe (Gruppe B, gültig ab) zugeteilt werden soll.

# **Import von Gruppen**

Wird im Unternehmen ein **Zeitwirtschaftssystem** verwendet, werden die **Gruppendaten** meist aus diesem **importiert**. Hierzu bedient man sich der Hilfe von **Konnektoren**, die eine Synchronisation bzw. einen Abgleich zwischen einem Backend-System (z.B. Zeitwirtschaft oder Gehaltssystem) und Webdesk durchführen. Die **Synchronisation** der Daten erfolgt **automatisch** mit Hilfe eines eigenen Jobs (Quellund Zielkonnektor). Bei etwaigen Änderungen der Gruppendaten im Backend-System werden diese, abhängig von der Job-Parametrierung, mit den vorhandenen Gruppendaten im Webdesk abgeglichen und gegebenenfalls angepasst.

Nähere Informationen zu diesem Thema finden sich unter "Systemeinstellungen" --> Konnektoren/Jobs.

# **Felder**

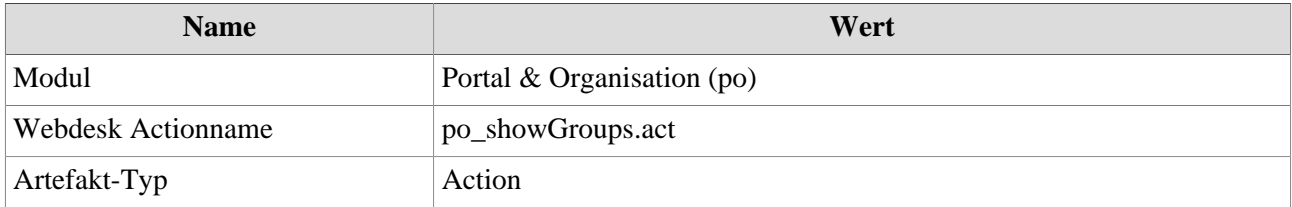

1. /daisy/webdesk-manual/admin/po-overview/3065-dsy/2634-dsy.html